# <span id="page-0-0"></span>**MANUAL BOOK**

# **Media Pembelajaran SIGOA**

# **Untuk kelas 5 Sekolah Dasar**

# Oleh :

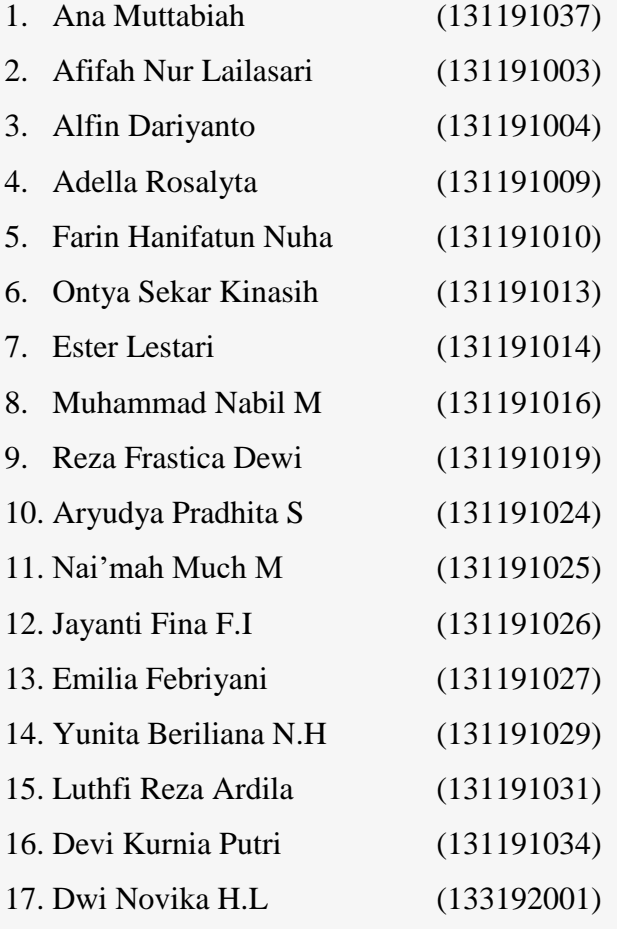

18. Kartika Yuni Purwanti

# **DAFTAR PUSTAKA**

<span id="page-1-0"></span>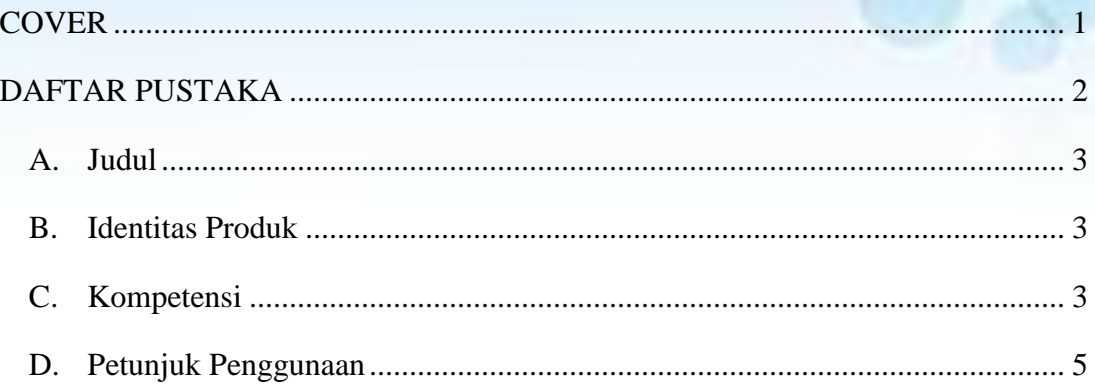

### <span id="page-2-0"></span>**A. Judul**

**Media Pembelajaran Interaktif SIGOA (Sinau Nganggo Aplikasi) Untuk Kelas 5 Sekolah Dasar**

### <span id="page-2-1"></span>**B. Identitas Produk**

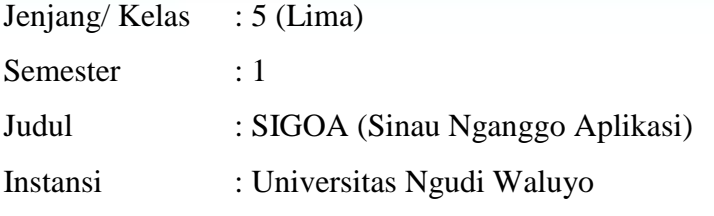

Sinopsis : Media pembelajatan SIGOA adalah salah satu media pembelajaran interaktif yang dapat membantu siswa untuk belajar dan berlatih terkait dengan materi IPS Peninggalan Sejarah dari Masa Hindu, Budha, dan Islam di Indonesia untuk siswa SD kelas 5. Di dalam media ini menjelaskan secara keseluruhan kompetensi materi yang harus dicapai. Materi ini diringkas secara menarik dan menggunakan gambar didalamnya. Pengembangan media ini juga memberikan evaluasi berupa permainan (Latihan soal) terkait dengan materi peninggalan sejarah di masa Hindu, Budha, dan Islam di Indonesia.

#### <span id="page-2-2"></span>**C. Kompetensi**

Kompetensi Inti

- 1. Menerima dan menjalankan ajaran agama yang dianutnya.
- 2. Menunjukkan perilaku jujur, disiplin, tanggung jawab, santun, peduli, dan percaya diri dalam berinteraksi dengan keluarga, teman, guru dan tetangga.
- 3. Memahami pengetahuan faktual dengan cara mengamati (mendengar, melihat, membaca) dan menanya berdasarkan rasa ingin tahu tentang dirinya, makhluk ciptaan Tuhan dan kegiatannya, dan benda-benda yang dijumpainya di rumah dan di sekolah.
- 4. Menyajikan pengetahuan faktual dalam bahasa yang jelas, sistematis dan logis, dalam karya yang estetis, dalam gerakan yang mencerminkan anak

sehat, dan dalam tindakan yang mencerminkan perilaku anak beriman dan berakhlak mulia.

Kompetensi Dasar

1.2. Mengenal makna peninggalan-peninggalan sejarah yang berskala nasional dari masa Hindu-Budha dan Islam di Indonesia

### Tujuan Pembelajaran

- 1. Melalui Tanya-jawab,siswa dapat menjelaskan peninggalan-peninggalan sejarah pada masa kerajaan Hindu,Budha dan Islam
- 2. Melalui Diskusi Kelompok, siswa dapat menjeniskan peninggalanpeningalan sejarah berdasarkan masa kerajaannya
- 3. Melalui pengamatannya, siswa dapat membedakan peninggalan-peninggalan bersejarah yang ada di Indonesia
- 4. Siswa dapat mengenal makna peninggalan-peninggalan skala yang berskala nasional dan masa Hindu budha, dan Islam di Indonesia.

# <span id="page-4-0"></span>**D. Petunjuk Penggunaan**

Untuk menjalankan Media Pembelajaran Interaktif ini, perlu dilakukan beberapa langkah berikut ini :

- 1. Nyalakan android
- 2. Instal aplikasi SIGOA di HP android
- 3. Adapun bagian-bagian dari media ini adalah :
	- a. Halaman Pembuka (opening)

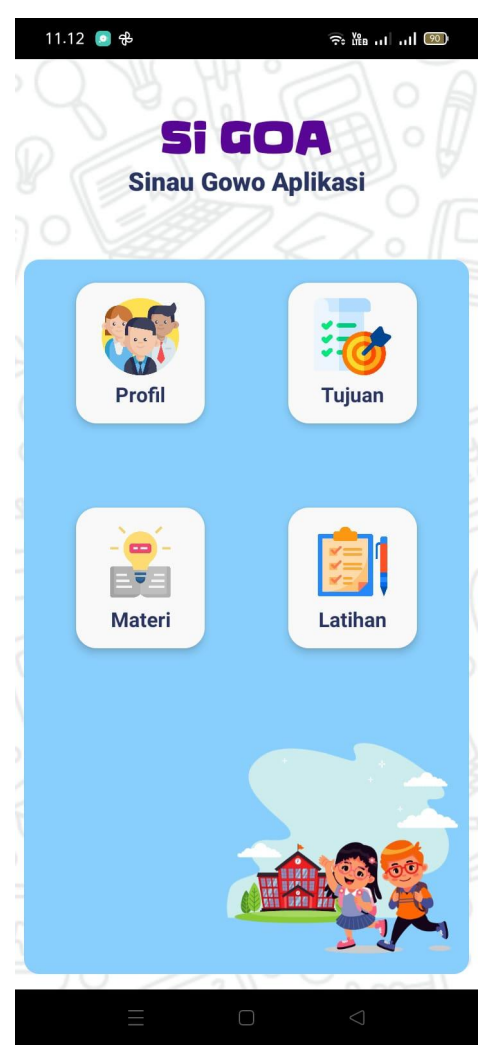

Bagian opening ini adalah bagian awal sebagai pengantar media SIGOA. Pada bagian ini berbentuk audio dan teks, serta berisikan beberapa tombol, yaitu sound, exit, tanya, dan info. Masing-masing tombol memiliki fungsi.

# b. Halaman Profil

.

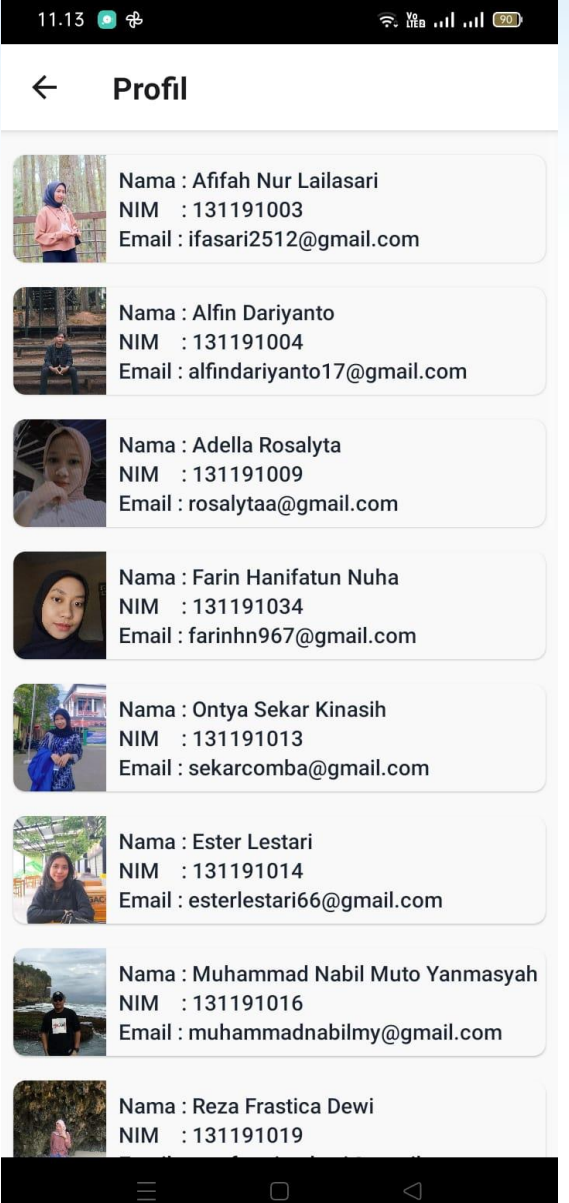

Halaman ini berisi profil/identitas dari penyusun aplikasi SIGOA

#### c. Halaman KI & KD

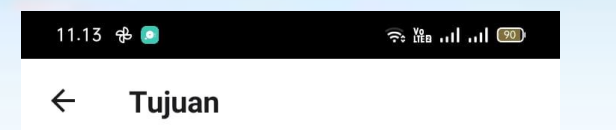

#### **KOMPETENSI INTI**

- 1. Menerima dan menjalankan ajaran agama yang dianutnya.
- 2. Menunjukkan perilaku jujur, disiplin, tanggung jawab, santun, peduli, dan percaya diri dalam berinteraksi dengan keluarga, teman, guru dan tetangga.
- 3. Memahami pengetahuan faktual dengan cara mengamati (mendengar, melihat, membaca) dan menanya berdasarkan rasa ingin tahu tentang dirinya, makhluk ciptaan Tuhan dan kegiatannya, dan benda-benda yang dijumpainya di rumah dan di sekolah.
- 4. Menyajikan pengetahuan faktual dalam bahasa yang jelas, sistematis dan logis, dalam karya yang estetis, dalam gerakan yang mencerminkan anak sehat, dan dalam tindakan yang mencerminkan perilaku anak beriman dan berakhlak mulia.

#### **KOMPETENSI DASAR**

1. Mengenal makna peninggalan-peninggalan sejarah yang berskala nasional dari masa Hindu-Budha dan Islam di Indonesia

#### **TUJUAN**

- 1. Siswa dapat menjelaskan peninggalan-peninggalan sejarah pada masa kerajaan Hindu, Budha dan Islam.
- 2. Siswa dapat menjeniskan peninggalan-peningalan sejarah berdasarkan masa kerajaannya.
- 3. Siswa dapat membedakan peninggalan-peninggalan bersejarah yang ada di Indonesia.

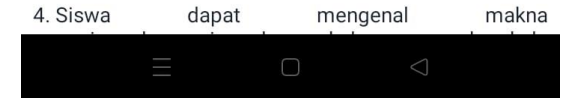

Halaman ini berisikan teks kompetensi inti dan kompetensi dasar yang harus dicapai siswa.

d. Halaman Home

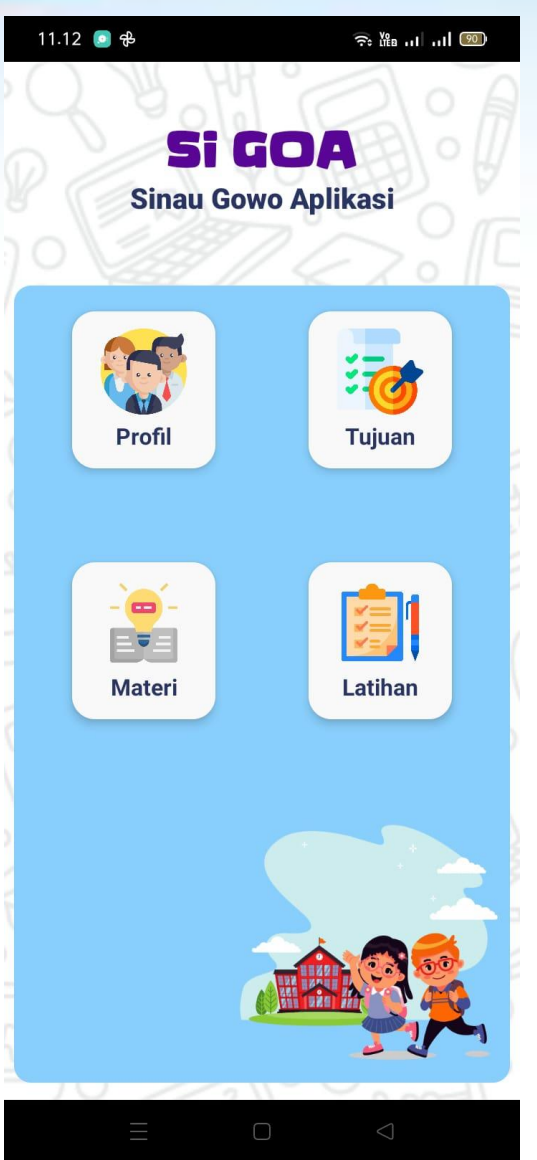

Pada halaman ini merupakan bagian pengantar media untuk memulai kegiatan pembelajaran, pengguna dapat memilih menu yang ada di halaman tersebut.

### e. Halaman Materi

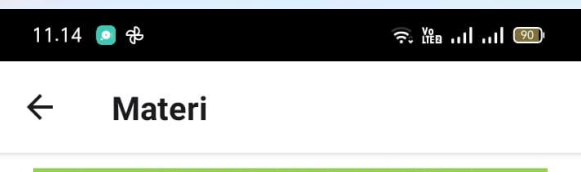

#### PENINGGALAN SEJARAH HINDU DI INDONESIA

Agama Hindu dibawa oleh para pedagang dari India. Di antara pedagang tersebut ada yang menetap di Indonesia. Mereka menikah dengan penduduk Indonesia. Pengaruh agama dan kebudayaan India semakin kuat di Indonesia. Bukti-buktinya sebagai berikut.

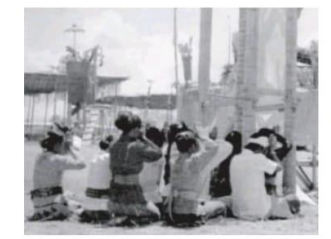

- 1. Banyak penduduk yang memeluk agama Hindu setelah para pendatang dari India memperkenalkan agama Hindu.
- 2. Masyarakat Indonesia dahulu tidak mengenal sistem kerajaan. Sistem pemerintahan yang ada pada waktu itu adalah pemerintahan desa yang dipimpin oleh kepala suku. Kedudukan sebagai kepala suku tidak diwariskan secara turun-temurun. Karena pengaruh agama Hindu, sistem pemerintahan desa diganti kerajaan.
- 3. Adanya hasil kebudayaan khas India seperti bangunan candi, seni pahatan patung, seni relief, dan seni sastra. Dalam bidang sastra kebudayaan India memperkenalkan budaya baca tulis dalam huruf Pallawa dan bahasa Sansekerta.

#### Kerajaan-kerajaan Hindu di Indonesia

Agama Hindu yang dibawa dari India berpengaruh di Indonesia. Salah satu bentuknya adalah munculnya kerajaan-kerajaan Hindu, seperti Kerajaan Kutai, Tarumanegara, Kediri, Singasari, dan Majapahit.

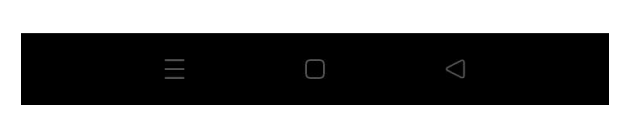

Pada halaman ini berisikan teks dan narasi mengenai materi IPS kelas 5 tentang Peninggalan Sejarah Agama Hindu, Budha, dan Islam di Indonesia.

# f. Halaman Latihan/Evaluasi

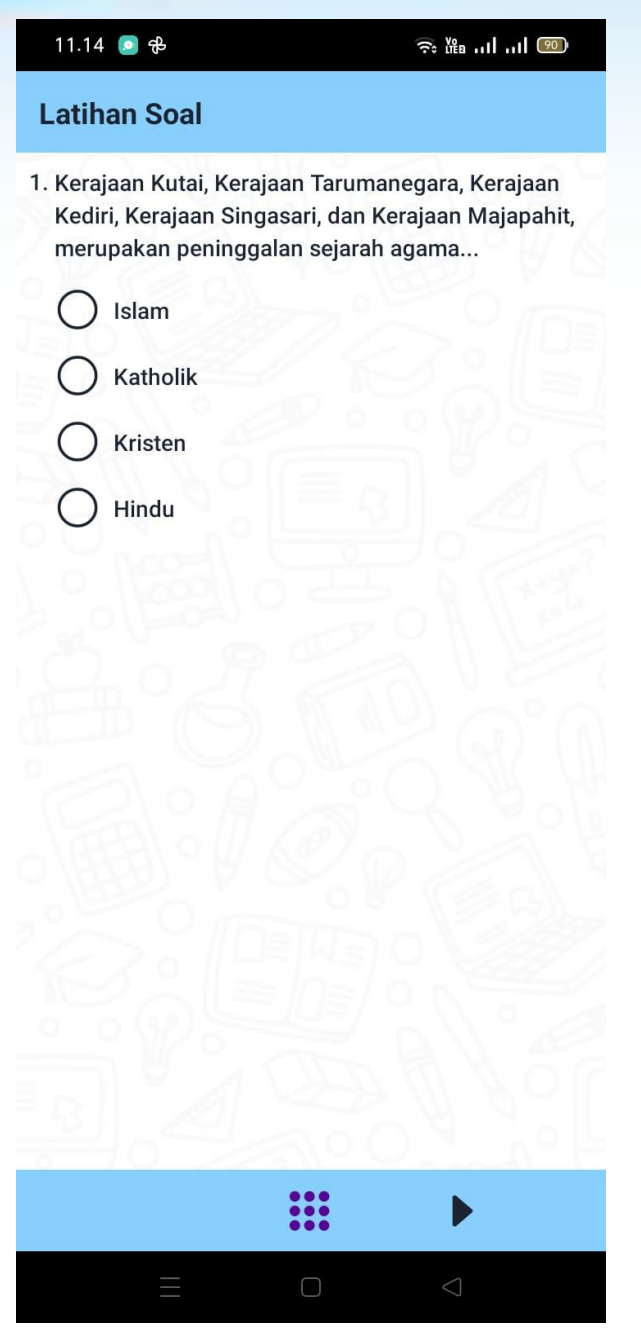

Pada halaman ini berisikan teks soal berupa pilihan ganda, pilih jawaban benar dengan meng-klik salah satu jawaban. Di halaman ini terdapat tombol kembali, lanjut, dan tombol untuk mengetahui nomor soal yang sudah terjawab.

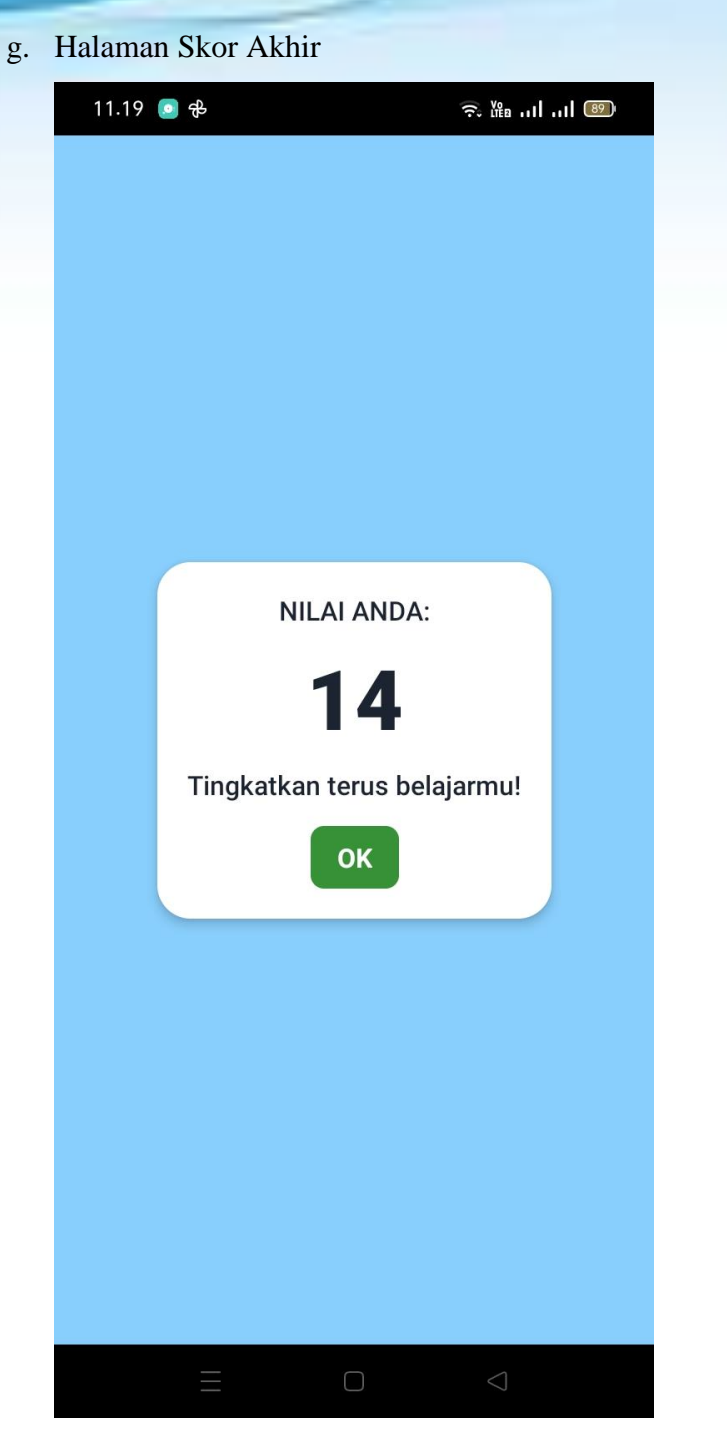

Pada halaman ini, berisikan skor yang didapat setelah mengerjakan semua soal.

## **SOURCE CODE**

```
const dataPembuat = [
```

```
 {
   nama: "Afifah Nur Lailasari",
   nim: "131191003",
   email: "ifasari2512@gmail.com",
   image: require(`../assets/images/users/0.jpg`)
 },
 {
   nama: "Alfin Dariyanto",
   nim: "131191004",
   email: "alfindariyanto17@gmail.com",
   image: require(`../assets/images/users/1.jpg`)
 },
 {
   nama: "Adella Rosalyta",
   nim: "131191009",
   email: "rosalytaa@gmail.com",
   image: require(`../assets/images/users/2.jpg`)
 },
 {
   nama: "Farin Hanifatun Nuha",
   nim: "131191034",
   email: "farinhn967@gmail.com",
   image: require(`../assets/images/users/3.jpg`)
 },
 {
   nama: "Ontya Sekar Kinasih",
   nim: "131191013",
   email: "sekarcomba@gmail.com",
   image: require(`../assets/images/users/4.jpg`)
```

```
 },
 {
   nama: "Ester Lestari",
   nim: "131191014",
   email: "esterlestari66@gmail.com",
   image: require(`../assets/images/users/5.jpg`)
 },
 {
   nama: "Muhammad Nabil Muto Yanmasyah",
   nim: "131191016",
   email: "muhammadnabilmy@gmail.com",
   image: require(`../assets/images/users/6.jpg`)
 },
 {
   nama: "Reza Frastica Dewi",
   nim: "131191019",
   email: "rezafrasticadewi@gmail.com",
   image: require(`../assets/images/users/7.jpg`)
 },
 {
   nama: "Aryudya Pradhita Sihsejati",
   nim: "131191024",
   email: "aryudyaps@gmail.com",
   image: require(`../assets/images/users/8.jpg`)
 },
 {
   nama: "Nai'mah Much Muf'afidah",
   nim: "131191025",
   email: "naimahmufafidah@gmail.com",
   image: require(`../assets/images/users/9.jpg`)
```
},

```
 nama: "Jayanti Fina Fatania Isfanjah",
 nim: "131191026",
 email: "jayantifina27@gmail.com",
 image: require(`../assets/images/users/10.jpg`)
```

```
 },
\{
```
 $\rightarrow$ 

 nama: "Emilia Febriyani", nim: "131191027", email: "emiliafebriyani93@gmail.com", image: require(`../assets/images/users/11.jpg`)

# }, {

 nama: "Yunita Berliana Nurul hidayah", nim: "131191029", email: "yunitaberliana2@gmail.com", image: require(`../assets/images/users/12.jpg`)

# }, {

```
 nama: "Luthfi Reza Ardila",
   nim: "131191031",
   email: "resaardila47@gmail.com",
   image: require(`../assets/images/users/13.jpg`)
 },
```
# {

 nama: "Devi Kurnia Putri", nim: "131191034", email: "devi.kji@gmail.com", image: require(`../assets/images/users/14.jpg`)

```
 },
 {
```

```
 nama: "Ana Muttabiah",
 nim: "131191037",
 email: "anamuta2001@gmail.com",
 image: require(`../assets/images/users/15.jpg`)
```

```
 nama: "Dwi Novika Hensi Lorensa",
 nim: "133192001",
 email: "dwinovita6743@gmail.com",
 image: require(`../assets/images/users/16.jpg`)
```
# }, {

 }, {

```
 nama: "Kartika Yuni Purwanti",
   alamat: "Mukiran, Kaliwungu, Semarang, Jawa Tengah",
   email: "kartika.yuni92@gmail.com",
   image: require(`../assets/images/users/17.jpeg`)
 }
```

```
]
```
export default dataPembuat;

```
export const exerciseObj = [
```

```
 {
```
 soal: 'Kerajaan Kutai, Kerajaan Tarumanegara, Kerajaan Kediri, Kerajaan Singasari, dan Kerajaan Majapahit, merupakan peninggalan sejarah agama...',

```
 pilihan: ['Islam', 'Katholik', 'Kristen ', 'Hindu'],
```
kunciJawaban: 3

```
 },
 {
```
 soal: 'Kerajaan Hindu tertua di Indonesia adalah...', pilihan: ['Tarumanegara', 'Kerajaan Kediri', 'Kerajaan Kutai ', 'Kerajaan Demak'], kunciJawaban: 2

```
 },
 {
```
 soal: 'Patung Prajnaparamita merupakan salah satu peninggalan dari kerajaan singasari sebagai perwujudan dari...',

```
 pilihan: ['Ken Arok', 'Makam Anuspati', 'Makam Kartanegara ', 'Ken Dedes'],
 kunciJawaban: 3
```

```
 },
 {
```
soal: 'with-image',

soalTop: 'Perhatikan gambar di bawah ini!',

 soalBottom: 'Gambar di atas merupakan salah satu bentuk peninggalan sejarah hindu di Indonesia yang bernama...',

gambar: require('../assets/images/img-soal.jpg'),

```
 pilihan: ['Candi Klero', 'Candi Prambanan', 'Candi Sono ', 'Candi Borobudur'],
 kunciJawaban: 1
```
},

{

 soal: 'Salah satu bentuk peninggalan sejarah hindu di Indonesia adalah prasasti Yupa yang ditulis dengan...',

 pilihan: ['Huruf Pallawa dan berbahasa Sansekerta', 'Huruf Pallapa dan berbahasa Sansekerta', 'Huruf Pallawa dan berbahasa Sans ', 'Huruf Pallapa dan berbahasa Sans'], kunciJawaban: 0

```
 },
 {
```
 soal: 'Patung Wisnu Cibuaya II merupakan salah satu peninggalan sejarah kerajaan hindu di Indonesia yang dibuat pada masa Tarumanegara, terletak dimanakah patung tersebut dan tahun berapa pembuatannya? ',

 pilihan: ['Surabaya Bogor, Abad ke-5', 'Surabaya Bandung, Abad ke-5', 'Cibuaya Jakarta, Abad ke-5 ', 'Cibuaya Jabar, Abad ke-5'],

kunciJawaban: 3

```
 soal: 'Kebisaan nenek moyang yang masih dijalankan oleh masyarakat saat ini, 
disebut...',
```

```
 pilihan: ['Kebiasaan', 'Keharusan', 'Tradisi ', 'Kegiatan sehari-hari'],
 kunciJawaban: 2
```

```
 soal: 'Upacara pembakaran mayat disebut dengan...',
 pilihan: ['Nelungdino', 'Saparan', 'Sarapan ', 'Ngaben'],
 kunciJawaban: 3
```

```
 },
 {
```
 }, {

 }, {

```
 soal: 'Bukti peninggalan bersejarah dari Kerajaan Kutai adalah...',
 pilihan: ['Yupa', 'Stupa', 'Arca ', 'Menhir'],
 kunciJawaban: 0
```

```
 },
```

```
 {
```
 soal: 'Karena jasanya, Gajah Mada diangkat menjadi patih amangkhubumi majapahit menggantikan arya tadah. Saat upaca pelantikan, gajah mada mengucapkan sumpahnya dikenal dengan...',

```
 pilihan: ['Sumpah Serapah', 'Sumpah Palap', 'Sumpah Jabatan ', 'Sumpah Amukti'],
 kunciJawaban: 1
```

```
 },
 {
```
soal: 'Kerajaan yang didirikan oleh Ken Arok adalah... ',

```
 pilihan: ['Kerajaan Singhasari', 'Kerajaan Tarumanegara', 'Kerajaan Sriwijaya','Kerajaan 
Mataram'],
```

```
 kunciJawaban: 0
```

```
 },
 {
```
 soal: 'Kerajaan Mataram Kuno pada akhirnya terpecah menjadi dua wangsa dengan agama yang berbeda. Wangsa Isyana menganut agama Hindu, sedangkan wangsa Syailendra menganut agama Budha. Berdasarkan pernyataan diatas peninggalan Wangsa Syailendra yang terkenal hingga saat ini adalah...',

 pilihan: ['Candi Prambanan', 'Candi Borobudur', 'Candi Singasari', 'Candi Panataran'], kunciJawaban: 1

```
 },
 {
```
 soal: 'Pengaruh Hindu-Budha dalam bidang pemerintahan yaitu munculnya system kekuasaan secara turun temurun berdasarkan garis keturunan yang disebut...',

pilihan: ['Raja', 'Dinasti', 'Demokrasi ', 'Bangsawan'],

kunciJawaban: 1

```
 },
 {
```
 soal: 'Kerajaan Sriwijaya mencapai puncak kejayaannya pada masa kepemimpinan... ', pilihan: ['Balaputradewa', 'Kudungga', 'Gajahmada ', 'Asmawarman'], kunciJawaban: 0

```
 },
```
{

 soal: 'Dharmacakra Mudra merupakan salah satu peninggalan agama budhha dari kerajaan... ',

pilihan: ['Mataram lama', 'Singasari', 'Kutai ', 'Sriwijaya'],

kunciJawaban: 0

```
 },
 {
```
soal: 'Kitab Negara Kertagama merupakan peninggalan kerajaan.... ',

 pilihan: ['Kerajaan Kutai', 'Kerajaan Sriwijaya', 'Kerajaan Majapahit ', 'Kerajaan Mataram'],

kunciJawaban: 2

```
 },
 {
```

```
 soal: 'Kerajaan Berikut yang bercorak budha adalah kerajaan... ',
 pilihan: ['Kutai', 'Majapahit', 'Sriwijaya ', 'Banten'],
 kunciJawaban: 1
```

```
 },
 {
```
 soal: 'Kerajaan yang merupakan pusat utama penyebaran agama Budhha adalah kerajaan...',

```
 pilihan: ['Sriwijaya', 'Samudra Pasai', 'Tarumanegara ', 'Kediri'],
 kunciJawaban: 0
```
 }, {

soal: 'Kerajaan yang didirikan oleh Ken Arok adalah... ',

```
 pilihan: ['Kerajaan Singhasari', 'Kerajaan Tarumanegara', 'Kerajaan Sriwijaya 
','Kerajaan Mataram'],
```

```
 kunciJawaban: 0
```

```
 },
```
{

 soal: 'Kerajaan Mataram Kuno pada akhirnya terpecah menjadi dua wangsa dengan agama yang berbeda. Wangsa Isyana menganut agama Hindu. Sedangkan wangsa Syailendra menganut agama Budha. Berdasarkan pernyataan di atas peninggalan wangsa Syailendra yang terkenal hingga saat ini adalah...',

 pilihan: ['Candi Prambanan', 'Candi Borobudur', 'Candi Singosari ','Candi Panataran'], kunciJawaban: 1

```
 },
 {
```
 soal: 'Agama dan kebudayaan Islam mewariskan banyak sekali peninggalan sejarah. Peninggalan-peninggalan sejarah bercorak Islam antara lain...',

 pilihan: ['Masjid, kaligrafi, karya sastra, dan tradisi keagamaan', 'Masjid, kaligrafi, karya sastra, dan tradisi keislaman', 'Masjid, aksara jawa, karya sastra, dan tradisi kegamaan ', 'Masjid, gereja, karya sastra, dan tradisi keagamaan'],

kunciJawaban: 0

 soal: 'Masjid merupakan seni arsitektur Islam yang paling menonjol. Masjid adalah tempat peribadatan umat Islam. Berbeda dengan masjid-masjid yang ada sekarang, atap masjid peninggalan sejarah biasanya beratap...',

 pilihan: ['Tumpang segitiga', 'Tumpang segilima', 'Tumpang persegi ', 'Tumpang bersusun'],

```
 kunciJawaban: 3
```
 }, {

 soal: 'Salah satu peninggalan sejarah Islam adalah Masjid Agung Demak dan Masjid Kudus. Masjid Agung Demak dibangun atas perintah...',

 pilihan: ['Sultan Agung Hamengkubuwono', 'Sultan Demak', 'Wali Songo ', 'Presiden'], kunciJawaban: 2

```
 },
```
{

 soal: 'Agama Islam mulai masuk ke Indonesia pada abad ke-13 masehi yang dibawah oleh para pedagang yang berasal dari... ',

 pilihan: ['Arab, Turki, Gujarat, dan China', 'Arab, Persia, Gujarat, dan China', 'Arab, Perasia, Indonesia, dan China ', 'Persia, Gujarat, dan Amerika'],

```
 kunciJawaban: 1
```
 }, {

 soal: 'Salah satu kerajaan Islam yang pernah berdiri di Indonesia yang dipimpin oleh salah satu raja yang bernama Sultan Malik as Saleh merupakan kerajaan...',

```
 pilihan: ['Samudera Pasai', 'Banten', 'Gowa Tallo', 'Ternate dan Tidore'],
 kunciJawaban: 3
```
 }, {

> soal: 'Kerajaan Islam pertama yang berdiri di pulau Jawa adalah kerajaan... ', pilihan: ['Banten', 'Gowa Tallo', 'Ternate dan Tidore ', 'Demak'],

```
 },
 {
```
kunciJawaban: 3

```
 },
 {
```
 soal: 'Kerajaan yang dipimpin oleh Zainal Abidin, Sultan Baabullah, Sultan Hairun, dan Sultan Nuku adalah kerajaan...',

```
 pilihan: ['Banten', 'Gowa Tallo', 'Ternate dan Tidore ', 'Demak'],
 kunciJawaban: 2
```

```
 },
 {
```
 soal: 'Kerajaan Islam pertama di Indonesia adalah ... ', pilihan: ['Aceh', 'Demak', 'Gowa-Tallo ', 'Samudra Pasai'], kunciJawaban: 3

# }, {

 soal: 'Raja Kerajaan Demak yang pertama adalah ...', pilihan: ['Sultan Hasanudin', 'Sultan Trenggono', 'Raden Patah', 'Sunan Kalijaga'], kunciJawaban: 2

# },

{

 soal: 'Kerajaan Demak mencapai puncak kejayaan pada masa pemerintahan ... ', pilihan: ['Raden Patah', 'Walisongo', 'Sultan Trenggono ', 'Sultan Malik As-Shalih'], kunciJawaban: 2

```
 },
]
```
export const kompetensiInti = [

'Menerima dan menjalankan ajaran agama yang dianutnya.',

 'Menunjukkan perilaku jujur, disiplin, tanggung jawab, santun, peduli, dan percaya diri dalam berinteraksi dengan keluarga, teman, guru dan tetangga.',

 'Memahami pengetahuan faktual dengan cara mengamati (mendengar, melihat, membaca) dan menanya berdasarkan rasa ingin tahu tentang dirinya, makhluk ciptaan Tuhan dan kegiatannya, dan benda-benda yang dijumpainya di rumah dan di sekolah.',

 'Menyajikan pengetahuan faktual dalam bahasa yang jelas, sistematis dan logis, dalam karya yang estetis, dalam gerakan yang mencerminkan anak sehat, dan dalam tindakan yang mencerminkan perilaku anak beriman dan berakhlak mulia.'

#### ]

#### export const kompetensiDasar = [

 'Mengenal makna peninggalan-peninggalan sejarah yang berskala nasional dari masa Hindu-Budha dan Islam di Indonesia'

#### $\mathbf{I}$

#### export const tujuan = [

 'Siswa dapat menjelaskan peninggalan-peninggalan sejarah pada masa kerajaan Hindu, Budha dan Islam.',

 'Siswa dapat menjeniskan peninggalan-peningalan sejarah berdasarkan masa kerajaannya.',

'Siswa dapat membedakan peninggalan-peninggalan bersejarah yang ada di Indonesia.',

 'Siswa dapat mengenal makna peninggalan-peninggalan skala yang berskala nasional dan masa Hindu budha, dan Islam di Indonesia.',

#### ]

import {AppRegistry} from 'react-native'; import App from './src/App'; import {name as appName} from './app.json'; import TrackPlayer from 'react-native-track-player';

export const onRegisterPlayback = async() => {

TrackPlayer.addEventListener('remote-play', () => TrackPlayer.play());

TrackPlayer.addEventListener('remote-pause', () => TrackPlayer.pause());

TrackPlayer.addEventListener('remote-stop', () => TrackPlayer.destroy())

AppRegistry.registerComponent(appName, () => App); TrackPlayer.registerPlaybackService(() => onRegisterPlayback)

import React, { useMemo, useReducer } from 'react' import { NavigationContainer } from '@react-navigation/native'; import { createNativeStackNavigator } from '@react-navigation/native-stack'; import TrackPlayer, { RepeatMode } from 'react-native-track-player';

const start = async () => {

}

 // Set up the player await TrackPlayer.setupPlayer(); await TrackPlayer.setRepeatMode(RepeatMode.Track);

 // Add a track to the queue await TrackPlayer.add({ id: 'trackId', url: require('./assets/music/pagikucerah.mp3'), title: 'Track Title', artist: 'Track Artist'

});

 // Start playing it await TrackPlayer.play(); start();

};

import Home from './pages/Home'; import Profiles from './pages/Profiles'; import Goals from './pages/Goals'; import Theory from './pages/Theory'; import Exercise from './pages/Exercise';

const Stack = createNativeStackNavigator()

const  $App = () =>$  {

return (

<NavigationContainer>

<Stack.Navigator initialRouteName="Home">

<Stack.Screen name="Home" component={Home} options={{ headerShown: false

 $\}$  />

 <Stack.Screen name="Profil" component={Profiles} /> <Stack.Screen name="Tujuan" component={Goals} /> <Stack.Screen name="Materi" component={Theory} /> <Stack.Screen name="Latihan" component={Exercise} options={{ headerShown:

false }}/>

</Stack.Navigator>

</NavigationContainer>

```
 )
}
```
export default App;

import React from 'react'

import { Dimensions, View } from 'react-native'; import Pdf from 'react-native-pdf';

const {width, height} = Dimensions.get('window');

```
const source = {uri:'bundle-assets://materi.pdf'};
```

```
const Theory = () => {
   return (
     <View style={{flex: 1}}>
        <Pdf
          trustAllCerts={false}
          source={source}
          style={{
             flex: 1, width
          }}
       / </View>
   )
}
```
export default Theory;

import React from 'react' import { Image, ScrollView, Text, View } from 'react-native'; import dataPembuat from '../data/dataPembuat';

```
const Profiles = () => \{ return (
     <View style={{flex: 1, backgroundColor: '#F9F9F9'}}>
```
<ScrollView>

<View style={{padding: 8}}>

{dataPembuat.map((data, key) => (

 <View key={key} style={{marginVertical: 8, alignItems: 'center', borderRadius: 8, overflow: 'hidden', flexDirection: 'row', backgroundColor: '#F9F9F9', shadowColor: "#000",

shadowOffset: {

width: 0,

height: 2,

},

shadowOpacity: 0.25,

shadowRadius: 3.84,

elevation: 1}}>

<Image style={{ width: 60, height: 70, marginRight: 8, resizeMode: 'cover' }}

source={data.image} />

<View style={{flex: 1}}>

<Text style={{color: '#1B2430', fontSize: 14, fontWeight: '600'}}>Nama :

{data.nama}</Text>

<Text style={{color: '#1B2430', fontSize: 14, fontWeight: '600'}}>NIM :

{data.nim}</Text>

<Text style={{color: '#1B2430', fontSize: 14, fontWeight: '600'}}>Email :

{data.email}</Text>

</View>

</View>

))}

</View>

</ScrollView>

</View>

)

}

#### export default Profiles;

import React from 'react'

import { Image, ImageBackground, Text, TouchableOpacity, View } from 'react-native';

const Home =  $({\{}navigation\})$  => {

return (

<View style={{flex: 1, backgroundColor: 'white'}}>

<ImageBackground imageStyle={{opacity: .1}} style={{flex: 1, alignItems: 'center',

resizeMode: "cover", backgroundColor: 'white'}}

source={require('../assets/images/pattern.png')} >

<View style={{marginVertical: 36}}>

 <Text style={{textAlign: 'center', color: '#590696', fontSize: 36, fontFamily: 'kidgames'}}>SI GOA</Text>

<Text style={{textAlign: 'center', color: '#293462', fontSize: 20, fontWeight:

'800'}}>Sinau Gowo Aplikasi</Text>

</View>

<View style={{width: '96%', flex: 1, backgroundColor: '#89CFFD', borderRadius:

12, padding: 8, paddingTop: 18, marginVertical: 12}}>

<View style={{flex:1, flexDirection: 'row'}}>

<View style={{flex: 1, alignItems: 'center'}}>

<TouchableOpacity style={{width: 100, alignItems: 'center', borderRadius:

16, backgroundColor: '#F9F9F9', padding: 8, paddingVertical: 12, shadowColor: "#000",

shadowOffset: {

width: 0,

height: 2,

},

shadowOpacity: 0.25,

shadowRadius: 3.84,

elevation: 5 }} onPress={() => navigation.navigate('Profil')}>

<Image style={{ width: 60, height: 60, marginBottom: 4, resizeMode:

'contain' }} source={require('../assets/images/teamwork.png')} />

<Text style={{fontSize: 16, fontWeight: '700', color:

'#293462'}}>Profil</Text>

</TouchableOpacity>

</View>

<View style={{flex: 1, alignItems: 'center'}}>

<TouchableOpacity style={{width: 100, alignItems: 'center', borderRadius:

16, backgroundColor: '#F9F9F9', padding: 8, paddingVertical: 12, shadowColor: "#000",

shadowOffset: {

width: 0,

height: 2,

},

shadowOpacity: 0.25,

shadowRadius: 3.84,

elevation: 5 }} onPress={() => navigation.navigate('Tujuan')}>

<Image style={{ width: 60, height: 60, marginBottom: 4, resizeMode:

'contain' }} source={require('../assets/images/goal.png')} />

<Text style={{fontSize: 16, fontWeight: '700', color:

'#293462'}}>Tujuan</Text>

</TouchableOpacity>

</View>

</View>

<View style={{flex:1, flexDirection: 'row'}}>

<View style={{flex: 1, alignItems: 'center'}}>

<TouchableOpacity style={{width: 100, alignItems: 'center', borderRadius:

16, backgroundColor: '#F9F9F9', padding: 8, paddingVertical: 12, shadowColor: "#000",

shadowOffset: {

width: 0,

height: 2,

},

shadowOpacity: 0.25,

shadowRadius: 3.84,

elevation: 5 }} onPress={() => navigation.navigate('Materi')}>

```
 <Image style={{ width: 60, height: 60, marginBottom: 4, resizeMode:
```
'contain' }} source={require('../assets/images/theory.png')} />

<Text style={{fontSize: 16, fontWeight: '700', color:

'#293462'}}>Materi</Text>

</TouchableOpacity>

</View>

<View style={{flex: 1, alignItems: 'center'}}>

<TouchableOpacity style={{width: 100, alignItems: 'center', borderRadius:

16, backgroundColor: '#F9F9F9', padding: 8, paddingVertical: 12, shadowColor: "#000",

shadowOffset: {

width: 0,

height: 2,

},

shadowOpacity: 0.25,

shadowRadius: 3.84,

elevation: 5 }} onPress={() => navigation.navigate('Latihan')}>

<Image style={{ width: 60, height: 60, marginBottom: 4, resizeMode:

'contain' }} source={require('../assets/images/checklist.png')} />

<Text style={{fontSize: 16, fontWeight: '700', color:

'#293462'}}>Latihan</Text>

</TouchableOpacity>

</View>

</View>

<View style={{width: '100%', position: 'relative', height: 180}}>

<Image style={{ width: 180, height: 180, resizeMode: 'contain', position:

'absolute', right: 0 }} source={require('../assets/images/student.png')} />

</View>

</View>

```
 </ImageBackground>
   </View>
 )
```
export default Home;

}

import React from 'react' import { Image, ScrollView, Text, View } from 'react-native'; import dataPembuat from '../data/dataPembuat'; import { kompetensiDasar, kompetensiInti, tujuan } from '../data/tujuan';

const Goals =  $()$  =>  $\{$ 

return (

<View style={{flex: 1}}>

<ScrollView>

 <View style={{padding: 8, backgroundColor: 'white', marginBottom: 8}}> <Text style={{color: '#1B2430', fontSize: 16, fontWeight: '800', textAlign:

'center', marginVertical: 4}}>KOMPETENSI INTI</Text>

{kompetensiInti.map((data, key) => (

<View key={key} style={{marginVertical: 4, flexDirection: 'row'}}>

<Text style={{color: '#1B2430', fontSize: 14, fontWeight: '400'}}>{key+1}.

</Text>

<Text style={{flex: 1, color: '#1B2430', fontSize: 14, fontWeight: '400',

textAlign: 'justify'}}>{data}</Text>

</View>

))}

</View>

<View style={{padding: 8, backgroundColor: 'white', marginBottom: 8}}>

 <Text style={{color: '#1B2430', fontSize: 16, fontWeight: '800', textAlign: 'center', marginVertical: 4}}>KOMPETENSI DASAR</Text>

{kompetensiDasar.map((data, key) => (

<View key={key} style={{marginVertical: 4, flexDirection: 'row'}}>

<Text style={{color: '#1B2430', fontSize: 14, fontWeight: '400'}}>{key+1}.

</Text>

 <Text style={{flex: 1, color: '#1B2430', fontSize: 14, fontWeight: '400', textAlign: 'justify'}}>{data}</Text>

</View>

))}

</View>

 <View style={{padding: 8, backgroundColor: 'white', marginBottom: 8}}> <Text style={{color: '#1B2430', fontSize: 16, fontWeight: '800', textAlign:

'center', marginVertical: 4}}>TUJUAN</Text>

{tujuan.map((data, key) => (

<View key={key} style={{marginVertical: 4, flexDirection: 'row'}}>

<Text style={{color: '#1B2430', fontSize: 14, fontWeight: '400'}}>{key+1}.

</Text>

 <Text style={{flex: 1, color: '#1B2430', fontSize: 14, fontWeight: '400', textAlign: 'justify'}}>{data}</Text>

```
 </View>
     ))}
   </View>
 </ScrollView>
```
</View>

 ) }

export default Goals;

import React, { useContext, useEffect, useState } from 'react' import { Alert, Dimensions, Image, ImageBackground, Modal, Pressable, ScrollView, Text, TouchableOpacity, View } from 'react-native'; import Ionicon from 'react-native-vector-icons/Ionicons';

import { exerciseObj } from '../data/exercise';

const {width, height} = Dimensions.get('window')

const Exercise = ({navigation}) => {

```
 const [jawaban, setJawaban] = useState([null, null, null, null, null, null, null, null, null, 
null, null, null, null, null, null, null, null, null, null, null, null, null, null, null, null, null, null, 
null, null, null])
```
 const [modalVisible, setModalVisible] = useState(false); const [modalNilaiVisible, setModalNilaiVisible] = useState(false); const [soalActive, setSoalActive] = useState(0) const [answerCorrect, setAnswerCorrect] = useState(0)

```
 const handleSelect = (indexParent, jUser) => {
   setJawaban(prevAnswer => {
     let fixAnswer = [...prevAnswer]
     fixAnswer[indexParent] = jUser
     return fixAnswer
   })
```

```
 }
```

```
const handleHitungHasil = () => {
   let jawabanBenar = 0
  for (let idx = 0; idx < jawaban.length; idx++) {
     if (exerciseObj[idx].kunciJawaban === jawaban[idx]) {
       jawabanBenar = jawabanBenar + 1
```
 setAnswerCorrect(jawabanBenar); setModalNilaiVisible(true);

#### return (

}

}

}

<View style={{flex: 1}}>

 <View style={{height: 50, flexDirection: 'row', justifyContent: 'space-between', alignItems: 'center', paddingHorizontal: 14, backgroundColor: '#89CFFD', shadowColor: "#000",

 shadowOffset: { width: 0, height: 2,

},

shadowOpacity: 0.25,

shadowRadius: 3.84,

elevation: 5}}>

<Text style={{color: '#1B2430', fontSize: 18, fontWeight: '700'}}>Latihan

## Soal</Text>

{jawaban.includes(null) ? <View/> : (

<TouchableOpacity style={{backgroundColor: '#379237', paddingHorizontal: 8,

paddingVertical: 6, borderRadius: 6}} onPress={() => handleHitungHasil()}>

<Text style={{color: 'white', fontSize: 14}}>SELESAI</Text>

</TouchableOpacity>

### )}

</View>

<View style={{flex: 1}}>

<ImageBackground imageStyle={{opacity: .03}} style={{flex: 1, resizeMode:

"cover", backgroundColor: 'white'}} source={require('../assets/images/pattern.png')} > <ScrollView>

 {exerciseObj.map((dataParent, keyParent) => (soalActive == keyParent) ? ( <View key={keyParent} style={{margin: 8, flexDirection: 'row'}}> <View>

<Text style={{color: '#1B2430', fontSize: 14, fontWeight:

'600'}}>{keyParent+1}. </Text>

</View>

<View style={{flex: 1}}>

{(dataParent.soal === 'with-image') ? (

 $\langle \cdot \rangle$  and  $\langle \cdot \rangle$  and  $\langle \cdot \rangle$ 

<Text style={{color: '#1B2430', fontSize: 14, fontWeight: '600',

lineHeight: 20, marginBottom: 8}}>{dataParent.soalTop}</Text>

<Image style={{ width: 260, height: 130, marginBottom: 4,

resizeMode: 'contain' }} source={dataParent.gambar} />

<Text style={{color: '#1B2430', fontSize: 14, fontWeight: '600',

lineHeight: 20, marginBottom: 8}}>{dataParent.soalBottom}</Text>

 $\langle$ 

) : (

<Text style={{color: '#1B2430', fontSize: 14, fontWeight: '600',

lineHeight: 20, marginBottom: 8}}>{dataParent.soal}</Text>

)}

<View>

{dataParent.pilihan.map((data, key) => (

<View key={key} style={{flexDirection: 'row', marginVertical: 4,

alignItems: 'center'}}>

<TouchableOpacity onPress={() =>

handleSelect(keyParent,key)}>

{jawaban[keyParent] === key ? (

<Ionicon name="radio-button-on-outline" size={30}

color="#1B2430" />

) : (

<Ionicon name="radio-button-off-outline" size={30}

```
color="#1B2430" />
```
)}

</TouchableOpacity>

<View style={{flex: 1, marginLeft: 6}}>

<Text style={{color: '#1B2430', fontSize: 14, fontWeight: '600',

lineHeight: 20}}>{data}</Text>

</View>

</View>

```
 ))}
```
</View>

</View>

</View>

) : <View key={keyParent}/> )}

</ScrollView>

</ImageBackground>

</View>

<View style={{height: 50, flexDirection: 'row', justifyContent: 'space-evenly',

alignItems: 'center', paddingHorizontal: 14, backgroundColor: '#89CFFD', shadowColor: "#000",

```
 shadowOffset: {
   width: 0,
   height: -2,
 },
 shadowOpacity: 0.25,
 shadowRadius: 3.84,
 elevation: 5}}>
   {
     (soalActive > 0) ? (
```
 <TouchableOpacity style={{paddingHorizontal: 8, paddingVertical: 6, borderRadius: 6, width: 50}} onPress={() => setSoalActive(soalActive-1)}>

```
 <Ionicon name="caret-back-outline" size={30} color="#1B2430" />
 </TouchableOpacity>
```
) : (<View style={{width: 50}}/>)

```
 <TouchableOpacity style={{paddingHorizontal: 8, paddingVertical: 6, 
borderRadius: 6}} onPress={() => setModalVisible(true)}>
```
<Ionicon name="apps" size={30} color="#590696" />

```
 </TouchableOpacity>
```

```
 {
```
}

```
 (soalActive < jawaban.length-1) ? (
```
<TouchableOpacity style={{paddingHorizontal: 8, paddingVertical: 6,

```
borderRadius: 6, width: 50}} onPress={() => setSoalActive(soalActive+1)}>
```
<Ionicon name="caret-forward-outline" size={30} color="#1B2430" />

</TouchableOpacity>

```
 ) : (<View style={{width: 50}}/>)
```
### }

### </View>

<Modal

```
 animationType="fade"
```
transparent={true}

```
 visible={modalVisible}
```

```
 onRequestClose={() => {
```
Alert.alert("Modal has been closed.");

```
 setModalVisible(!modalVisible);
```
## }}

```
 >
```

```
 <View style={{
   flex: 1,
   justifyContent: "center",
   alignItems: "center",
   backgroundColor: 'rgba(67, 66, 66, .8)'
```
# }}>

 <View style={{ width: width-24,

backgroundColor: "white",

flexDirection: 'row',

justifyContent: 'space-between',

flexWrap: 'wrap',

borderRadius: 20,

padding: 14,

alignItems: "center",

shadowColor: "#000",

shadowOffset: {

width: 0,

height: 2

## },

shadowOpacity: 0.25,

shadowRadius: 4,

elevation: 5

#### }}>

{jawaban.map((d, keyParent) => (

<Pressable

style={[{width: width/7, height: width/7, borderRadius: width/7,

### marginVertical: 6,

 shadowColor: "#000", shadowOffset: { width: 0, height: 2 }, shadowOpacity: 0.25, shadowRadius: 4,

```
 elevation: 5}, (d !== null) ? {backgroundColor: '#82CD47'} :
```
{backgroundColor: 'white'}]}

```
 onPress={() => {
```
setSoalActive(keyParent)

setModalVisible(!modalVisible)

}}

>

<Text style={{textAlign: 'center', lineHeight:

```
width/7}}>{keyParent+1}</Text>
```
</Pressable>

))}

<View style={{width: width/7}}/>

<View style={{width: width/7}}/>

</View>

```
 <View style={{alignItems: 'center'}}>
```
<Pressable

```
 style={{width: width/7, height: width/7, borderRadius: width/7,
```
marginVertical: 6, backgroundColor: 'white',

shadowColor: "#000",

shadowOffset: {

width: 0,

height: 2

},

shadowOpacity: 0.25,

shadowRadius: 4,

elevation: 5}}

onPress={() => setModalVisible(!modalVisible)}

>

<Text style={{textAlign: 'center', lineHeight: width/7, fontWeight: '200',

fontSize: 18, color: '#CF0A0A'}}>X</Text>

</Pressable>

### </View>

</View>

# </Modal>

## <Modal

 animationType="slide" transparent={true} visible={modalNilaiVisible} onRequestClose={() => { Alert.alert("Modal has been closed."); setModalNilaiVisible(!modalNilaiVisible);

# }}

>

# <View style={{ flex: 1, justifyContent: "center", alignItems: "center", backgroundColor: '#89CFFD'

## }}>

 <View style={{ margin: 20, backgroundColor: "white", borderRadius: 20, padding: 18, alignItems: "center", shadowColor: "#000", shadowOffset: { width: 0, height: 2 }, shadowOpacity: 0.25, shadowRadius: 4,

elevation: 5

}}>

 <Text style={{fontSize: 16, fontWeight: '600', color: '#1B2430'}}>NILAI ANDA:</Text>

 <Text style={{fontSize: 50, fontWeight: '800', marginVertical: 8, color: '#1B2430'}}>{answerCorrect}</Text>

 <Text style={{fontSize: 16, fontWeight: '600', color: '#1B2430'}}>Tingkatkan terus belajarmu!</Text>

<Pressable

style={{backgroundColor: '#379237', paddingHorizontal: 16, paddingVertical:

8, borderRadius: 8, marginTop: 14}}

onPress={() => {

setModalNilaiVisible(!modalNilaiVisible)

navigation.navigate('Home')

}}

 $\rightarrow$ 

 <Text style={{ color: "white", fontWeight: "bold", textAlign: "center", fontSize: 16 }}>OK</Text> </Pressable> </View> </View> </Modal>

 ) }

export default Exercise;

</View>